# **Информационная система «Виртуальный тур по Ферапонтову монастырю»**

**Карганова Вероника Константиновна студент Вологодского гос. университета**

**Научный руководитель: к.т.н., доцент Сазонова Галина Анатольевна**

# **Цели и задачи проекта**

**Цель работы**: Создание информационной системы «Виртуальный тур по Ферапонтову монастырю», которая предоставляет пользователю наиболее полную информацию об архитектурном ансамбле монастыря.

### **Задачи**:

- Изучение предметной области автоматизации.
- **–** Проектирование информационной системы.
- **–** Разработка Web-интерфейса.
- **–** Создание виртуального тура.

# **Описание проекта**

Информационная система состоит из следующих модулей:

- Модуль «Памятники» включает в себя разделы Храмы, Палаты и Постройки. При выборе конкретного раздела выводится информация о содержащихся в них памятниках.
- Модуль «Виртуальный тур» отвечает за предоставление панорамного тура пользователю.
- Модуль «История» отвечает за предоставление пользователю по запросу информации об архитектурном ансамбле монастыря и истории.
- Модуль «Гостевая книга» разрабатывается, чтоб дать пользователю возможность оставить свои комментарии.
- Модуль «Видео» отвечает за предоставление видеофильмов о монастыре.
- Модуль «Аудио» предназначен для предоставления музыки.
- Модуль «Галерея» включает в себя минигалереи с изображениями памятников и фресок.

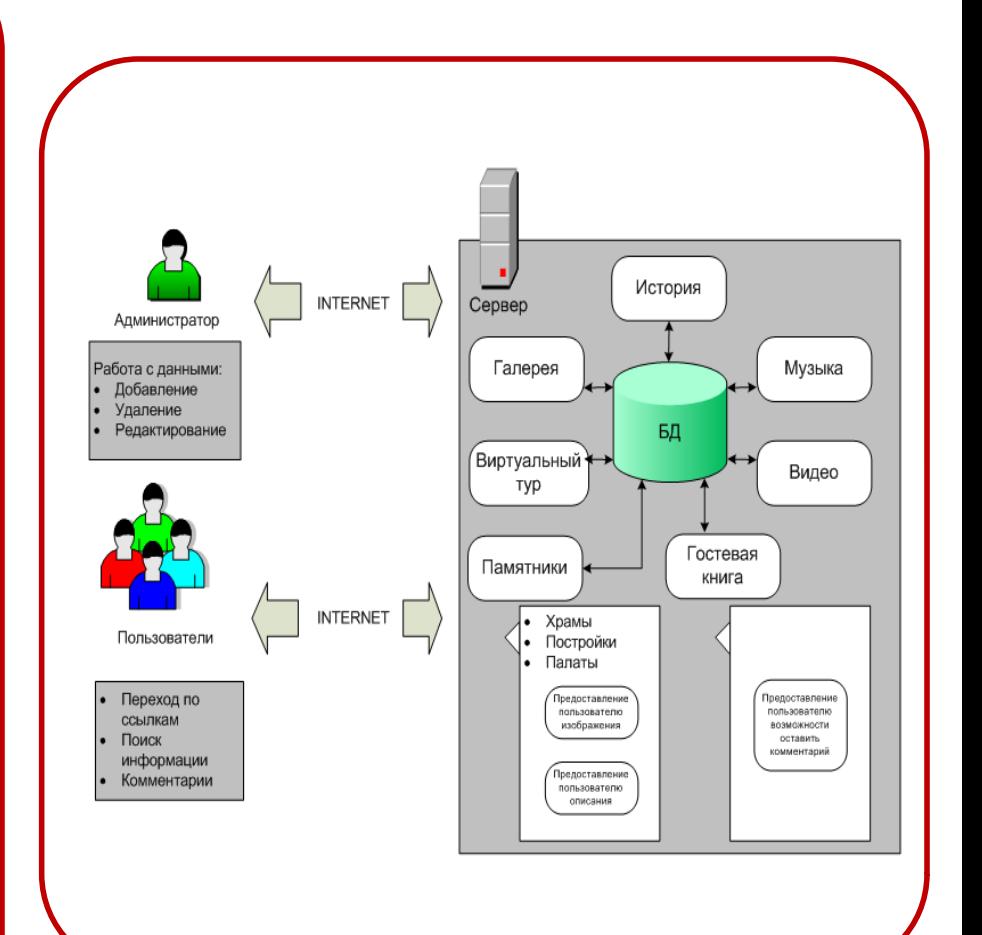

# **Основные этапы реализации проекта**

Система реализована в виде WEBприложения с использованием языков PHP и HTML. Для обработки запросов используется сервер Apache. В качестве базы данных применяется MySQL, для управления которой использовался программный продукт phpMyAdmin. Также использовались программные продукты PTGui, Pano2VR и Autopano Giga для создания панорам, виртуального тура и карты навигации.

### 1 ЭТАП

Изучение информации по Ферапонтову монастырю

### 2 ЭТАП

Проектирование ИС «Виртуальный тур по Ферапонтову монастырю»

3 ЭТАП

Разработка Web-интерфейса

### 4 ЭТАП

Создание виртуального тура

# **Структура интерфейса ИС**

Пользователь осуществляет взаимодействие с системой посредством меню, содержащего следующие разделы:

- «Главная» переход на главную страницу системы;
- «Памятники» выбор категории памятников;
- «Медиа» выбор категории мультимедийной информации;
- «Гостевая книга» переход для добавления комментария.

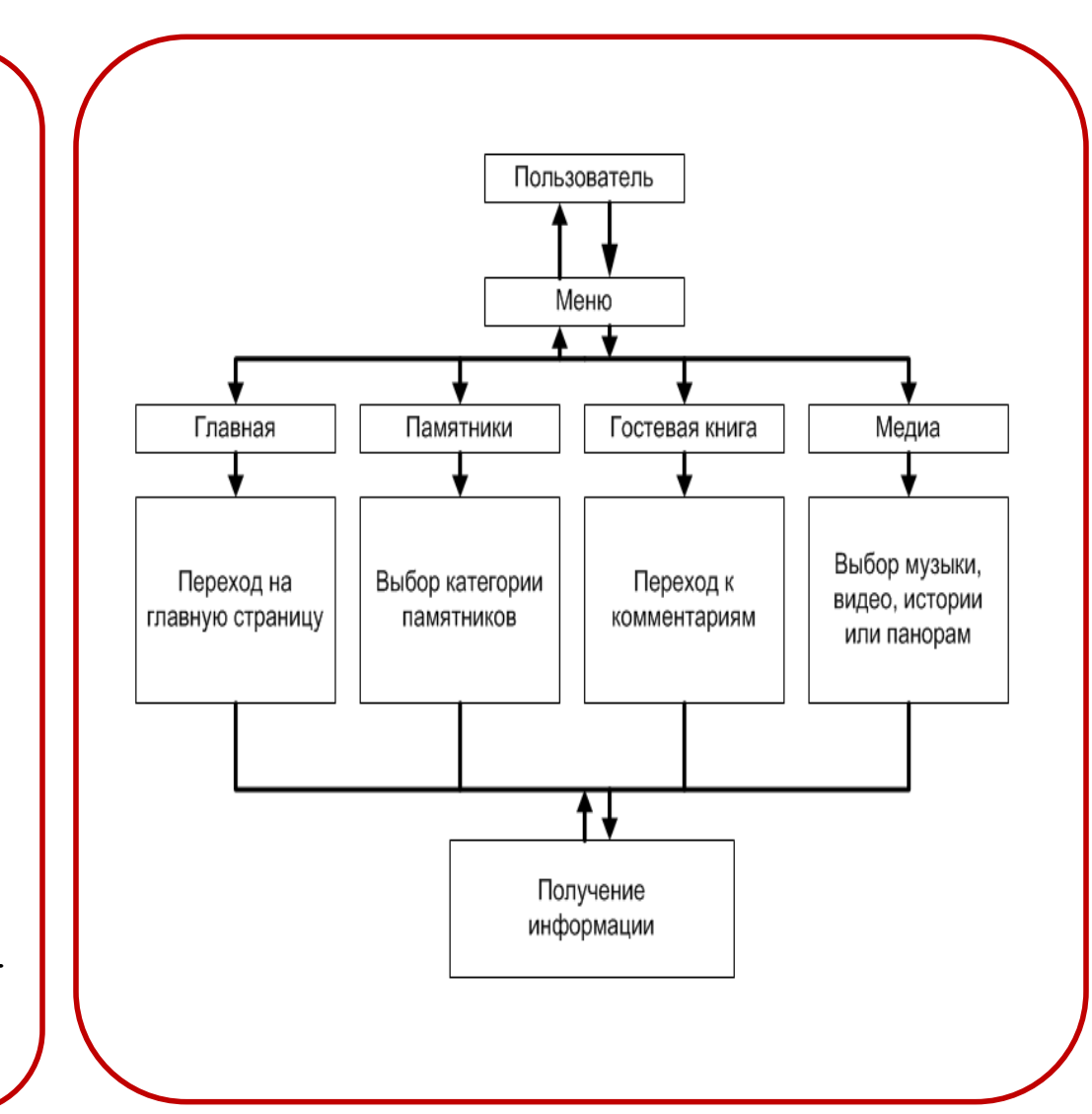

### **Основные этапы создания виртуального тура**

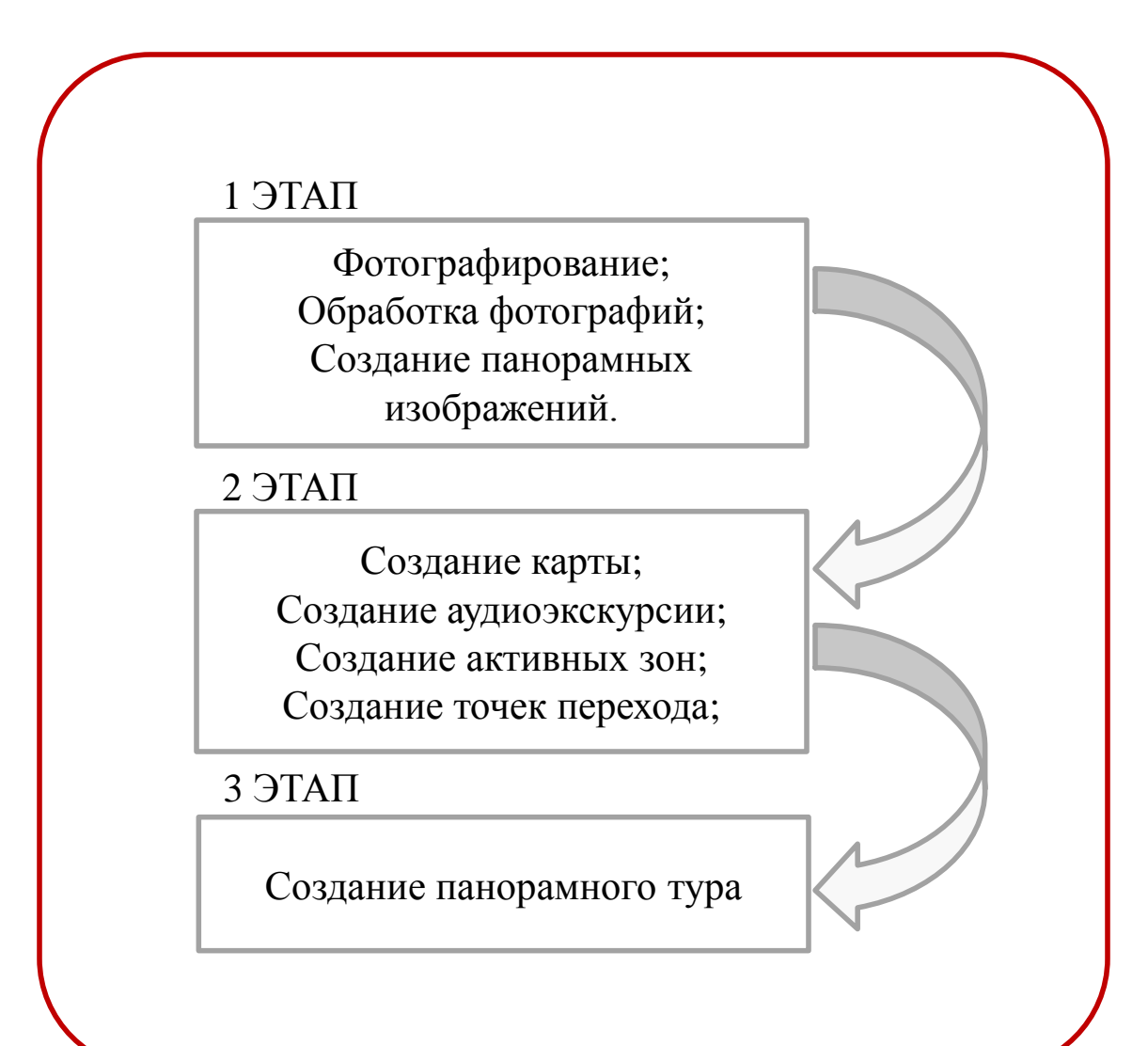

# **Сшивка панорамной фотографии**

На первом этапе производился сбор фотографий, их обработка и создание панорамных изображений. Для создания панорамы использовалось около 200 фотографий. Программа собирает фотографии в одно панорамное изображение, это происходит за счет обработки всех фотографий алгоритмом поиска контрольных точек.

#### Исходные фотографии

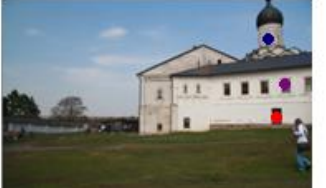

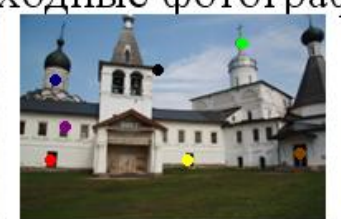

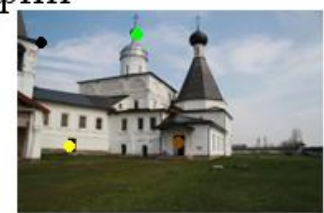

#### Итоговая панорама

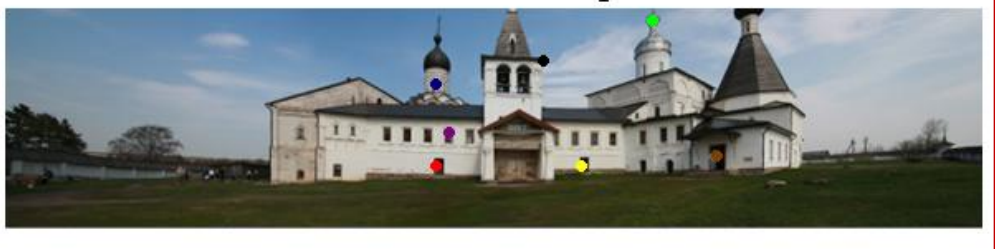

# **Навигация по панорамам**

На втором этапе разрабатывалась карта навигации по панорамам, записывалась аудиоэкскурсия, создавались активные зоны и точки перехода, а также панель навигации по панораме. Карта навигации представляет собой плансхему местности с расположением панорам. Активные зоны – это зоны памятников. Точки перехода – это точки переходов между панорамами.

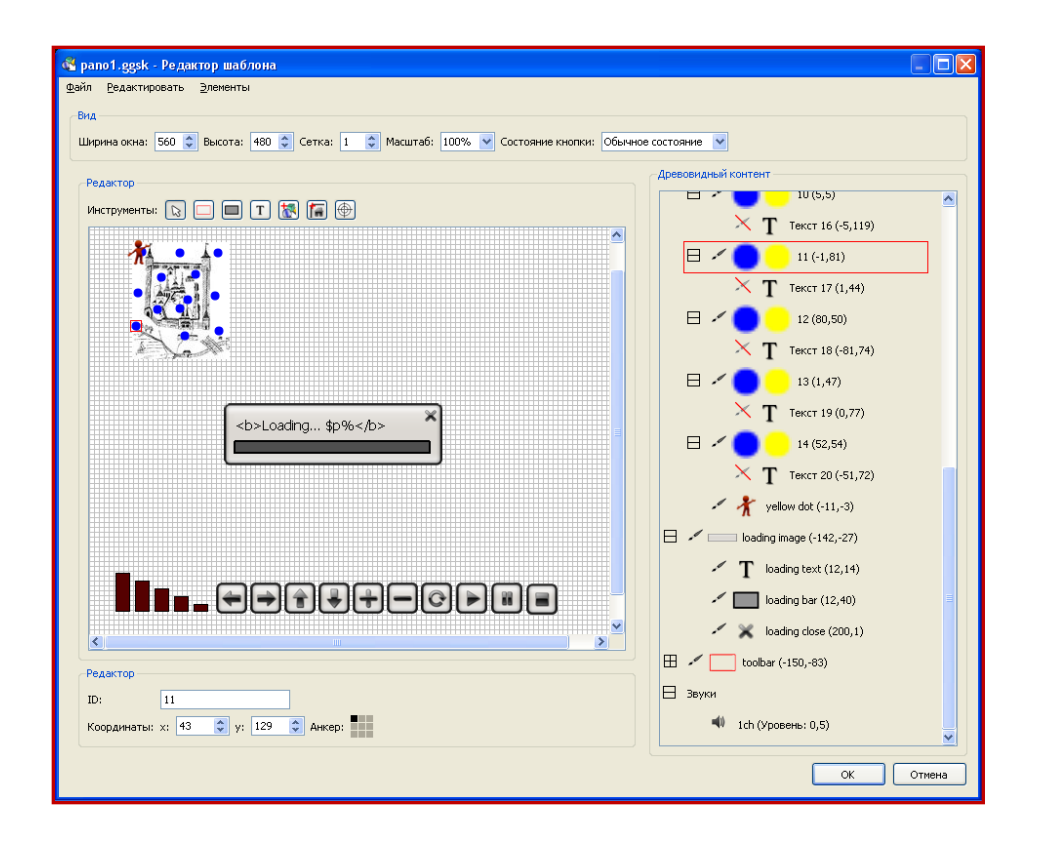

# **Создание виртуального тура**

Третий этап – создание виртуального тура состоит в объединении панорамного изображения, навигации, аудиозаписей, активных зон и точек перехода в единый файл.

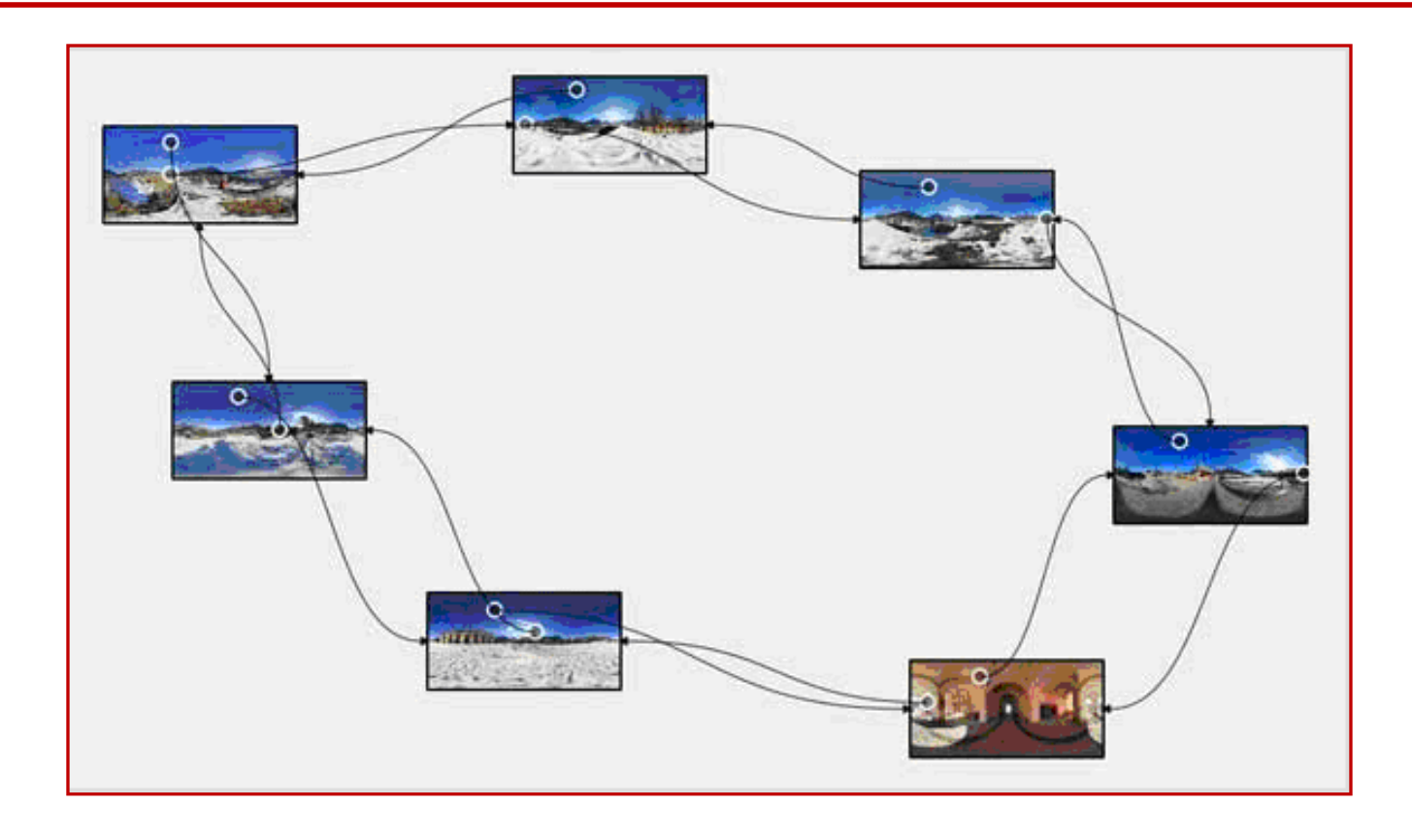

# **Итог панорамы**

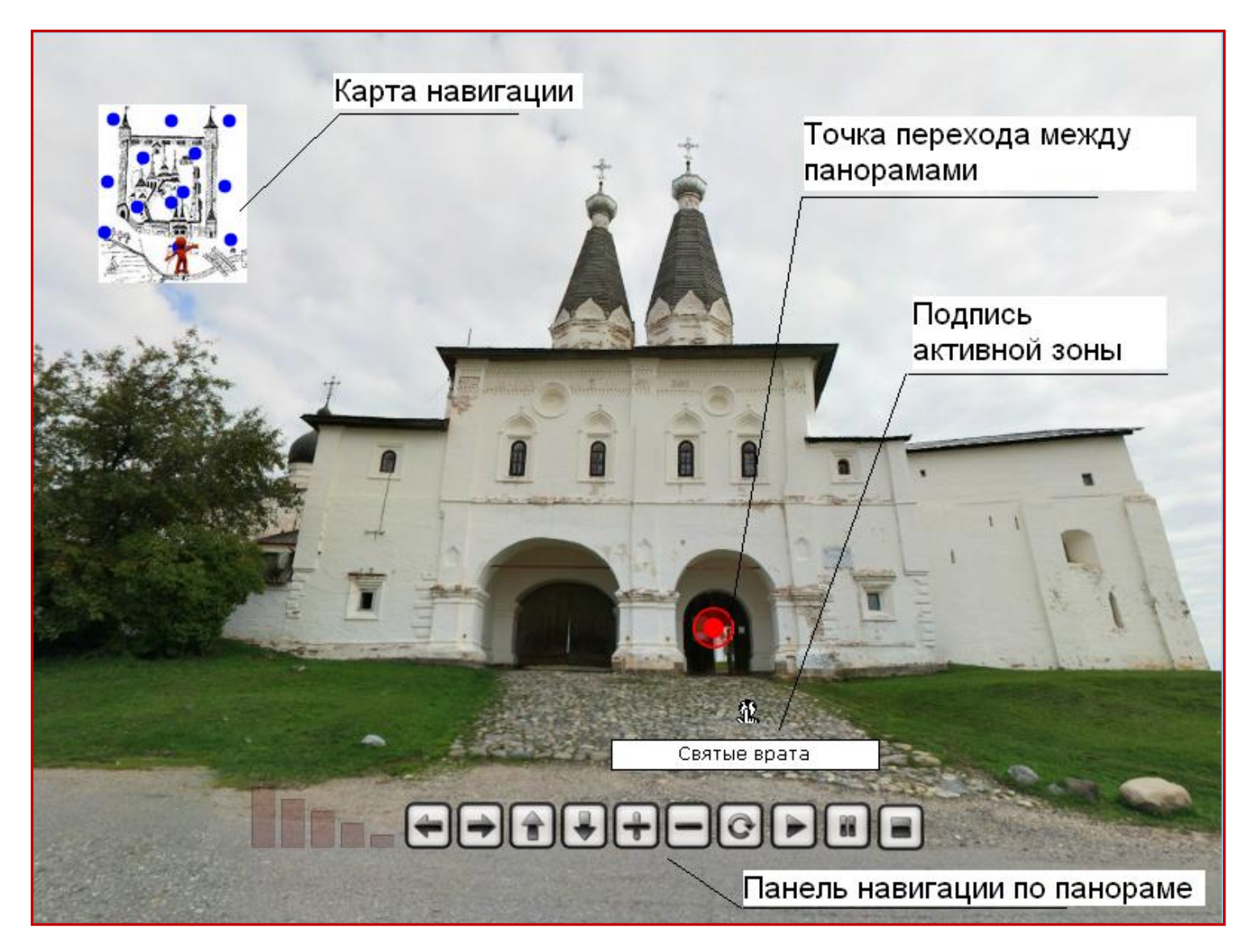